## **Skejser aktivering af armbånd**

Når man har oprettet en bruger og indbetalt penge kan det ske at der allerede er et armbånd på brugeren, som det ses nedenfor.

I det tilfælde skal man **ikke** trykke "Tilføj Chip" men i stedet klikke på firkanten med brugernavnet:

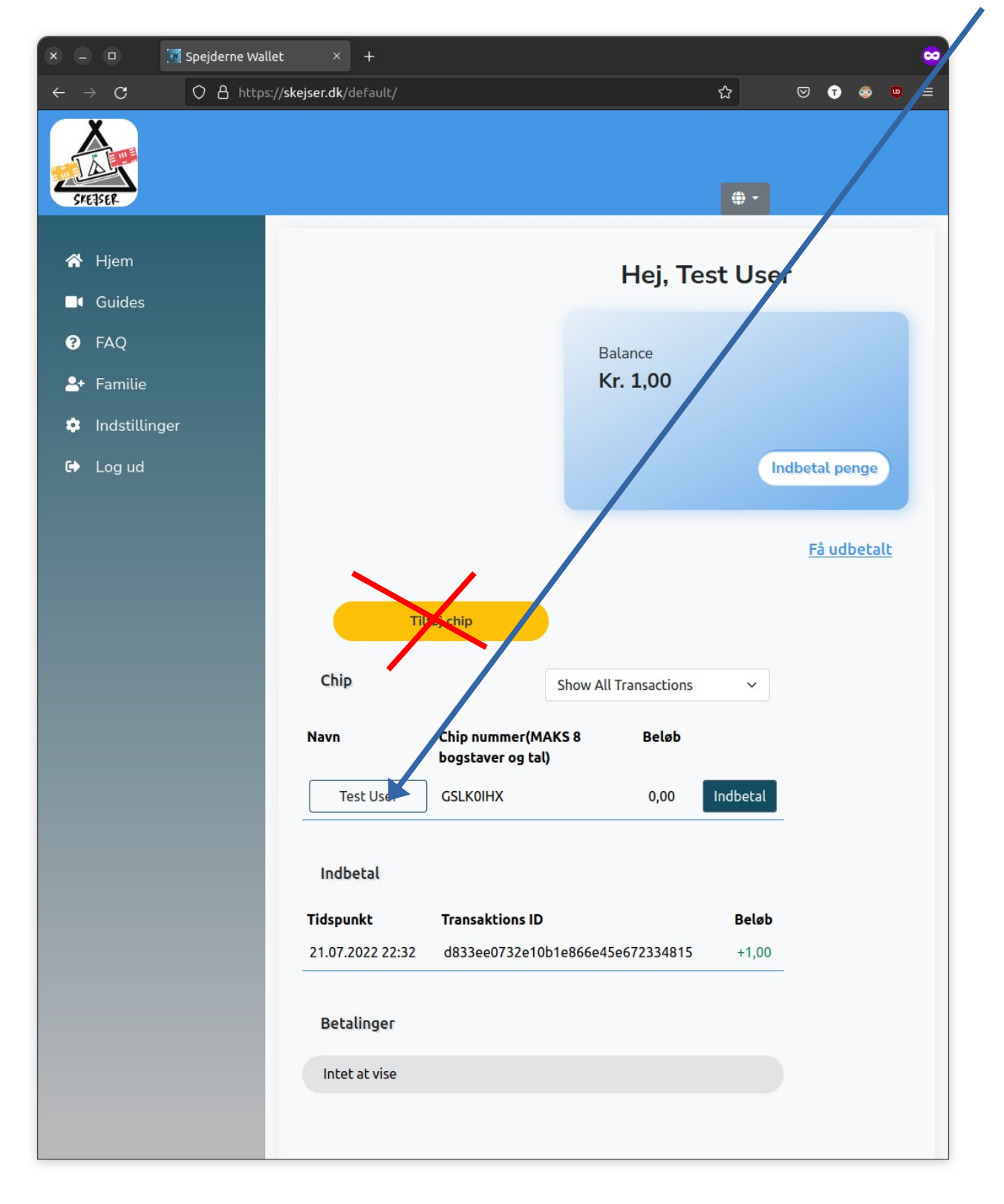

Tryk derefter på den blå "Activate" knap:

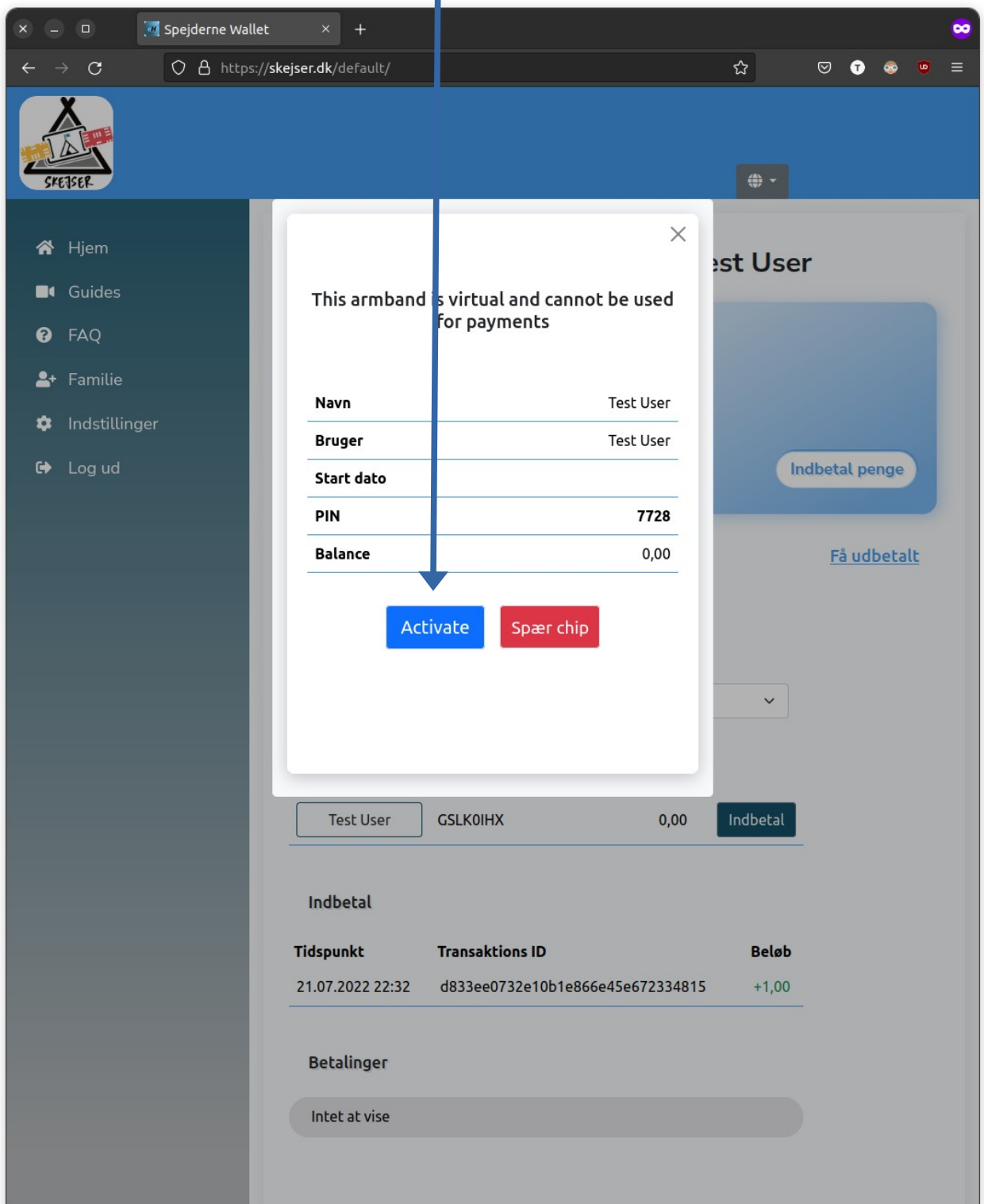

Nu kan man indtaste "nummeret" bag på armbåndet (kun de sidste 8 karakterer)

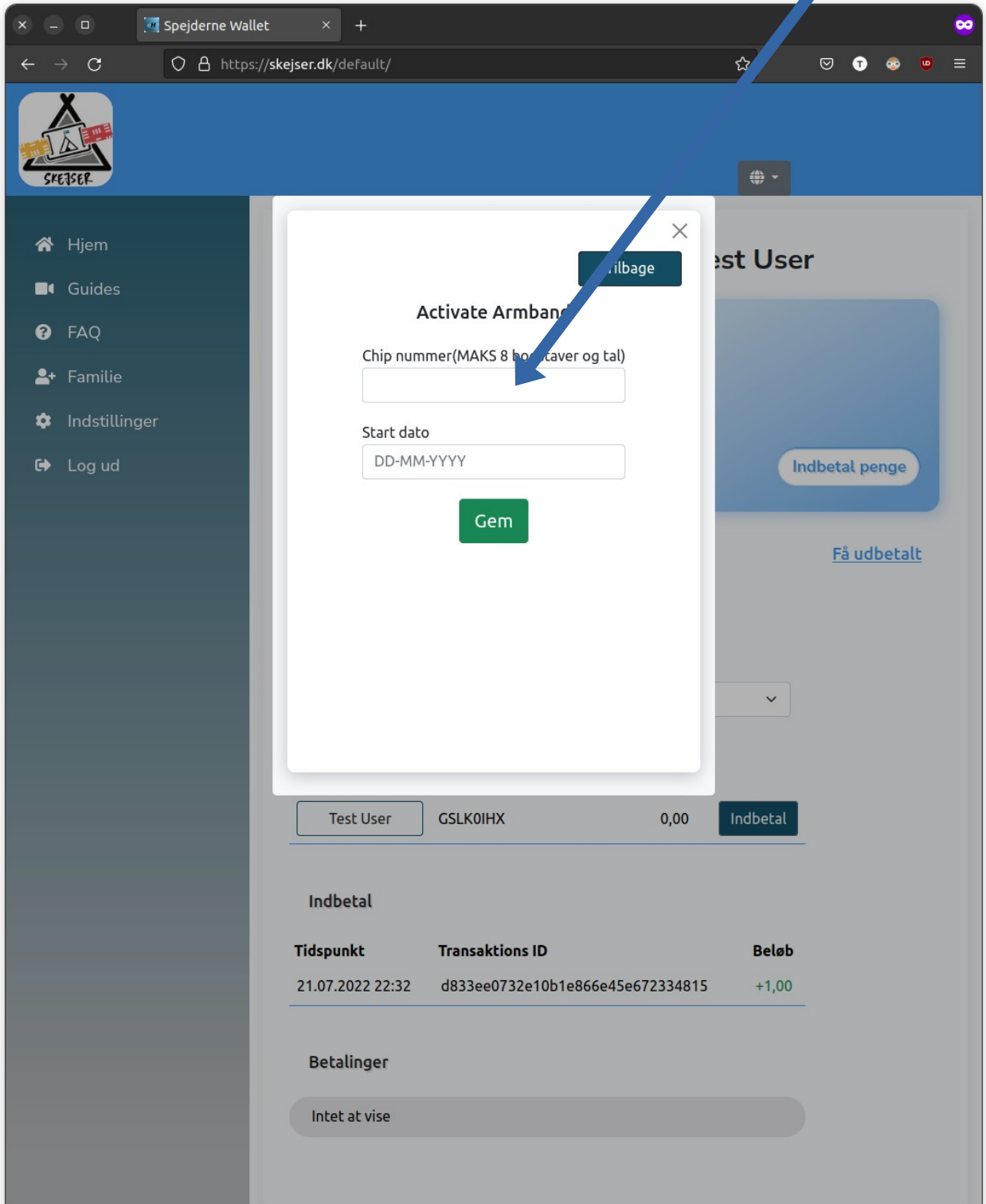